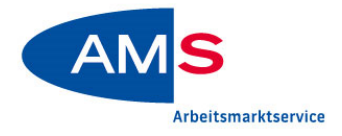

Allgemeine Information ersonalsuch

eServices

Förderungen

Stand 01/2024

# **eAMS-KONTO FÜR UNTERNEHMEN**

# Mit dem eAMS-Konto können Sie unsere Dienstleistungen online nutzen.

# eAMS-Konto – was bietet es?

- **▶ Direkte Kommunikation mit Ihrem AMS**  Über den Kontakt im Rahmen der Geschäftsfälle hinaus erhalten Sie über die Nachrichtenfunktion direkte Rückmeldung zu Ihren allgemeinen Anfragen.
- **▶ Professionelle Unterstützung bei Ihrer Personalsuche**

Sie aktivieren Ihre Stellenprofile im eAMS-Konto und beauftragen uns mit der Personalsuche. Ihr\_e Berater\_in des Service für Unternehmen bearbeitet Ihren Auftrag.

**Transparenz auf einen Blick:** Zu all Ihren laufenden Personalsuchaufträgen finden Sie unsere aktuellen Besetzungsvorschläge unabhängig davon, ob die Beauftragung via eAMS-Konto erfolgt ist. Ihr Feedback geben Sie uns, wenn es für Sie am besten passt, wie zum Beispiel Ihre Rückmeldung zu Bewerber\_innen.

**▶ Integrierter Zugang zum eJob-Room**  Mit dem eAMS-Konto haben Sie direkten Zugriff auf den eJob-Room und finden in Österreichs größter Online-Jobbörse geeignete Bewerber\_innen.

#### **▶ Services für Arbeitsmarktförderungen** Sie können Förderungen zeitsparend elektronisch beantragen.

**Transparenz auf einen Blick:** Alle Beihilfen und Fördersummen werden Ihnen übersichtlich angezeigt.

**▶ Services für die Beschäftigung von ausländischen Arbeitskräften** Ihre Anfragen und Anträge zur Beschäftigung von

Ausländer\_innen können Sie ebenfalls elektronisch mit uns abwickeln.

**Transparenz auf einen Blick:** Alle Ihre Geschäftsfälle – ob aktiv oder abgeschlossen – finden Sie übersichtlich aufgelistet.

**▶ Daten aktualisieren und Mail-Agent einrichten**  Sie können einen Mail-Agent einrichten, Ihre Bankverbindung und die Rechtsdaten Ihres Unternehmens aktualisieren.

## **▶ Flexible Berechtigungsstruktur**

Mit unserer dreistufigen Userstruktur (Super-User, Power-User, User) gestalten Sie Ihr eAMS-Konto und legen die Nutzungsberechtigten für Ihr Unternehmen fest. Als Super-User können Sie auch eine Rechtsvertretung als User bestimmen und mit der Abwicklung einzelner Services betrauen.

### **▶ Einstieg mittels Single Sign-on**

Sind Sie als Super-User, Power-User oder Rechtsvertretung für mehrere eAMS-Konten berechtigt, dann können Sie Ihre Zugangsdaten zu einem Login zusammenfassen.

# Interessiert?

Lernen Sie das eAMS-Konto kennen und verschaffen Sie sich einen Überblick über seine Funktionalitäten. Eine Demoversion und Videos finden Sie auf **www.ams.at/unternehmen** unter **eAMS-Konto für Unternehmen – Login**.

# Sie möchten das eAMS-Konto nutzen?

Die Formulare für die Anforderung der Zugangsdaten finden Sie zum Download auf:

#### **www.ams.at/eams-unternehmen**

Nach Identifikation und Authentifizierung erhalten Sie Ihren Unternehmenszugang und können die Vorteile des eAMS-Kontos nutzen.

Ihr e Berater in des Service für Unternehmen unterstützt Sie gerne.